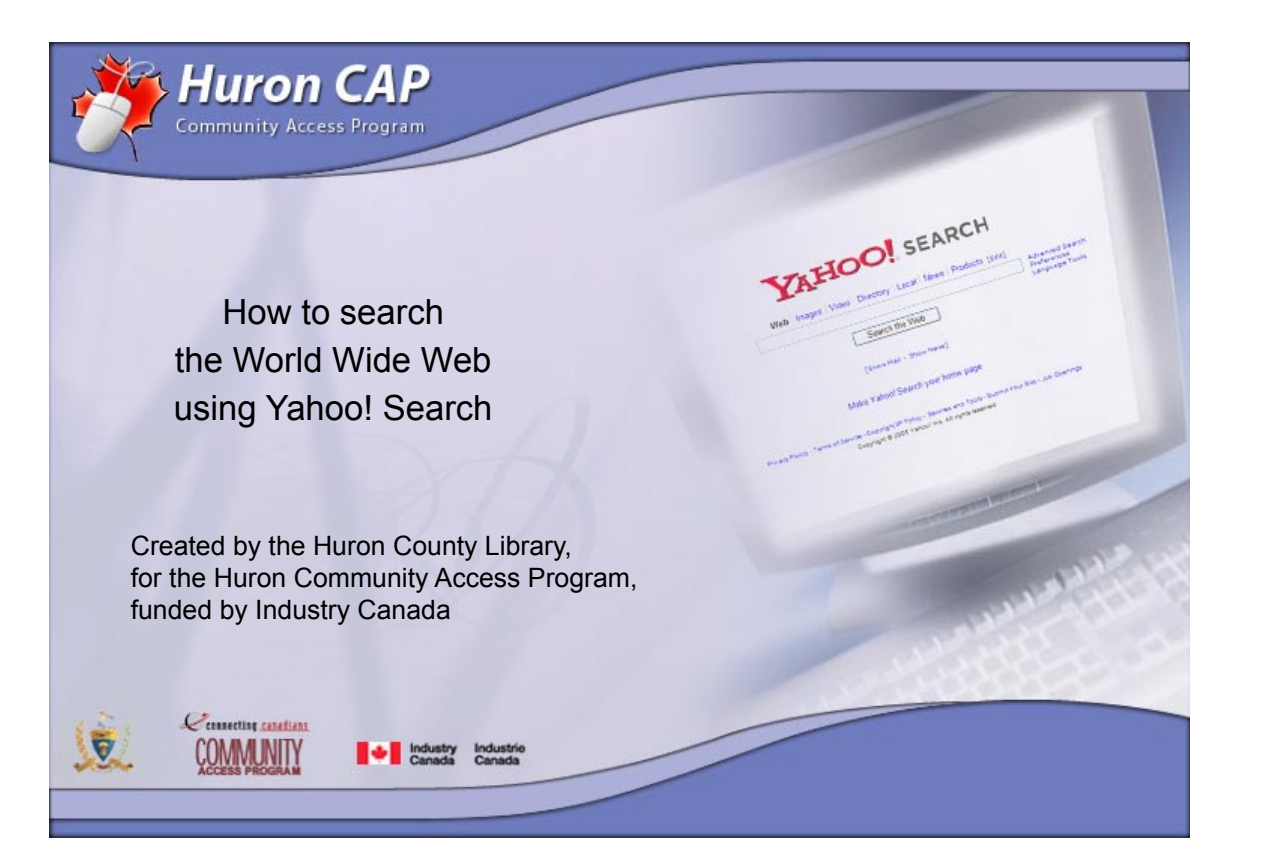

This manual is available as an interactive tutorial at www.huroncounty.ca/library/cap Created by Marian Doucette, Information Services Coordinator and Peter Marval, CAP Coordinator © 2005 Huron County Library

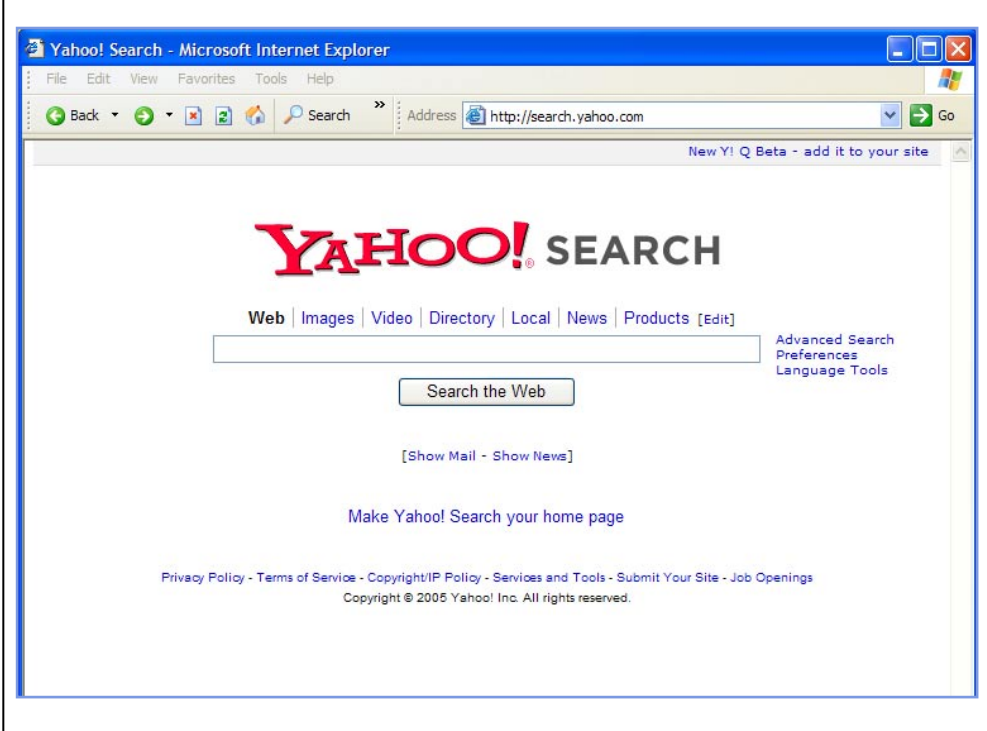

We begin this tutorial at the ad-free Yahoo! Search homepage, found by typing **http://search.yahoo.com** in the address field of your Internet browser.

In the centre of the screen, under the Yahoo! Search logo you will find Yahoo's search box.

The tabs, or linked words above this box, help focus your search to find specific types of information such as images, or news articles.

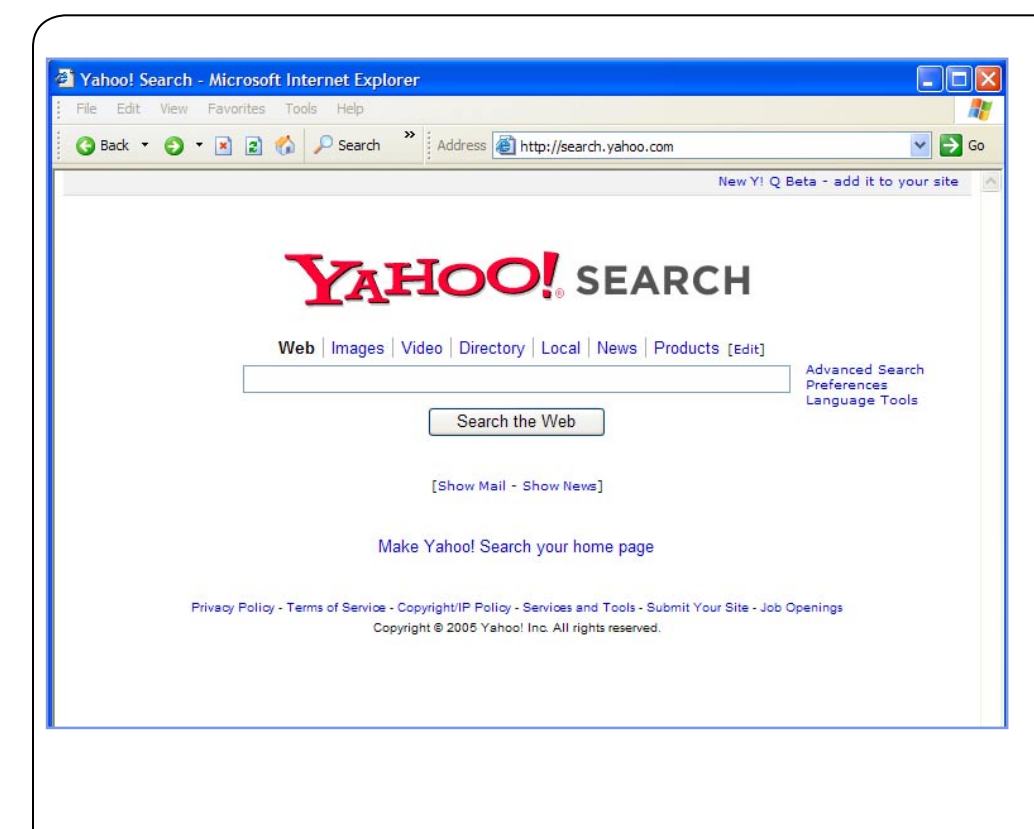

To begin searching the Internet, type keywords into the Yahoo! search box and press **Enter** or click the **Search the Web** button.

If you click the directory tab, Yahoo! will find web sites only from their human-edited subject guide to web sites. If you are searching a general topic, like a famous person, event or place, often the directory will get you the best results most quickly.

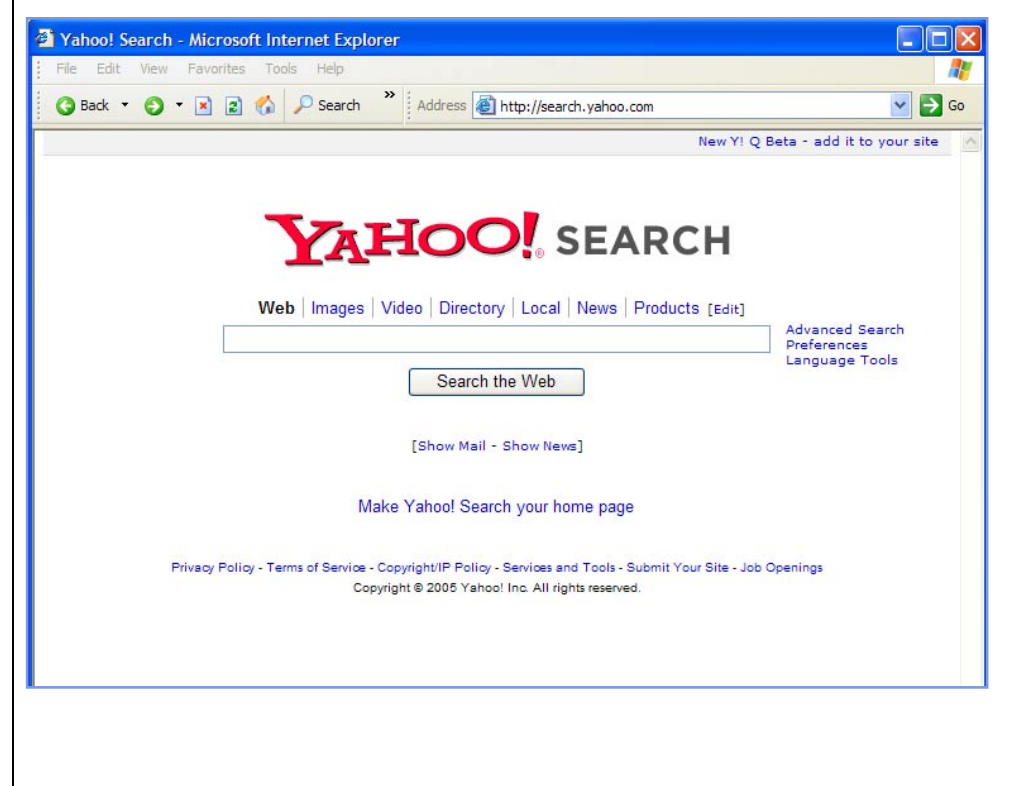

Let's do a simple search. In the search box, type the keywords **juvenile diabetes** and press **Enter** or click the **Search the Web** button.

Keep in mind that all letters, no matter how they are typed, will be understood as lowercase. Yahoo! looks for **all** words, searching for juvenile **AND** diabetes.

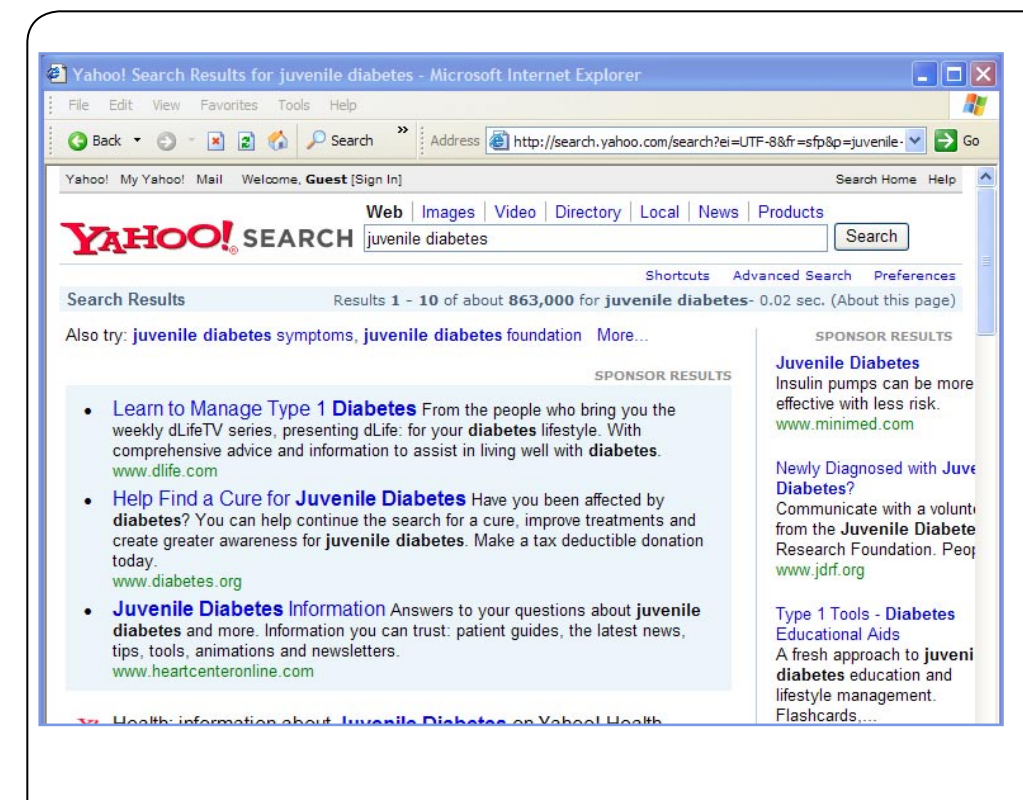

Yahoo! displays a list of web pages containing your keywords **juvenile diabetes**. These results contain both web pages found by Yahoo! Search and web sites provided by the Yahoo! Directory.

Similar searches, done by other people, are listed right under the search box. Clicking on one of these links may narrow your search results.

Related text ads, or paid listings are always listed first in the results; more Sponsored sites are found on the right of your results screen.

Click on the scroll bar to scroll down the page.

Sometimes, when you use certain simple keywords in your search, your results will include a Yahoo! Shortcut. These automatically appear when they are relevant to your search and are a quick way to get to the information you want.

Click on the words **Juvenile Diabetes** to see the Yahoo! Health shortcut on this topic.

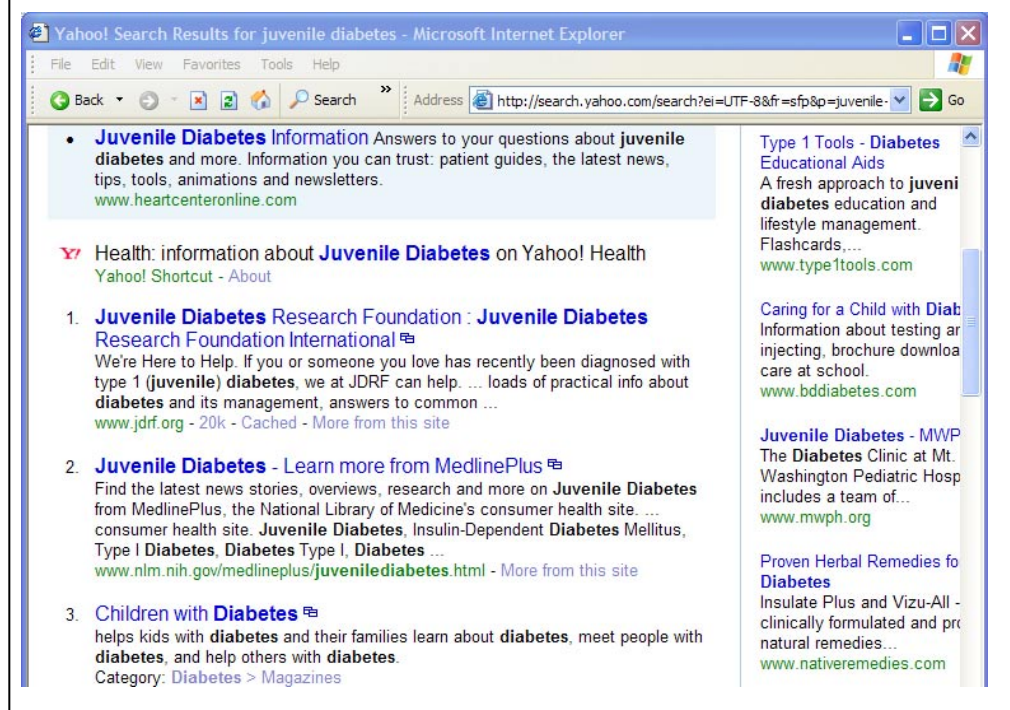

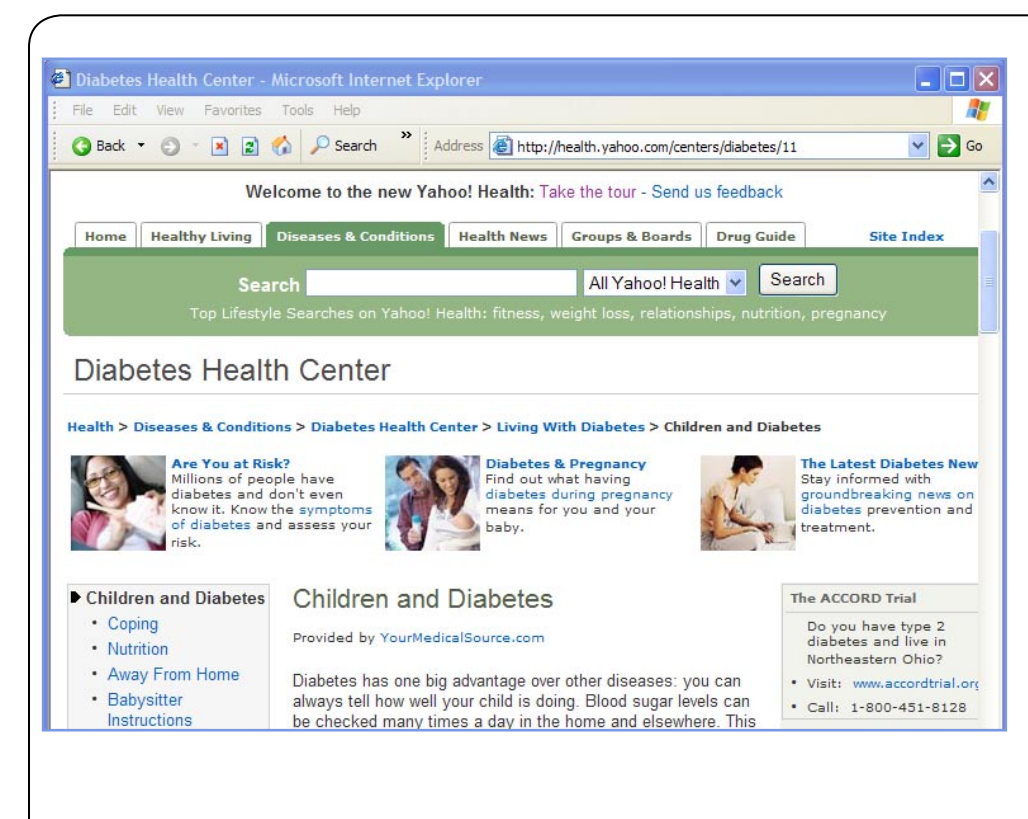

This shortcut topic centre provides information from encyclopedias, drug guides, news, interactive tools, Ask the Expert advice & more in one location.

Tabs and pull-down menus make it easy to quickly find what you are looking for, and find suggestions to focus your search results.

Try a site specific search by typing **blood sugar level** in the search box.

Keep the **All Yahoo! Health** option on the pull-down menu, and press **Enter** or click the **Search** button.

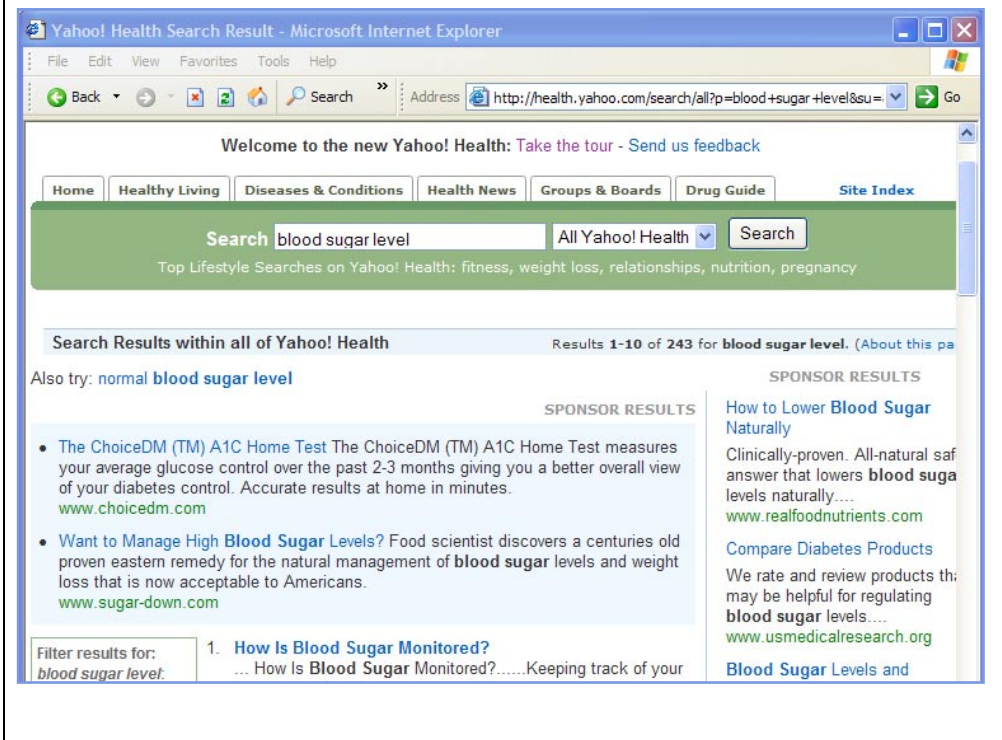

Yahoo! Health displays results for containing all of the keywords **blood sugar level**.

Included are suggestions to help focus your search.

Yahoo! Health allows you to expand your search results to include the web.

**Click** the **All Yahoo! Health** drop-down menu to continue. Select **The Web** from the list.

Returning to your original search, type the keywords juvenile diabetes into the search box and press Enter or click the Search button.

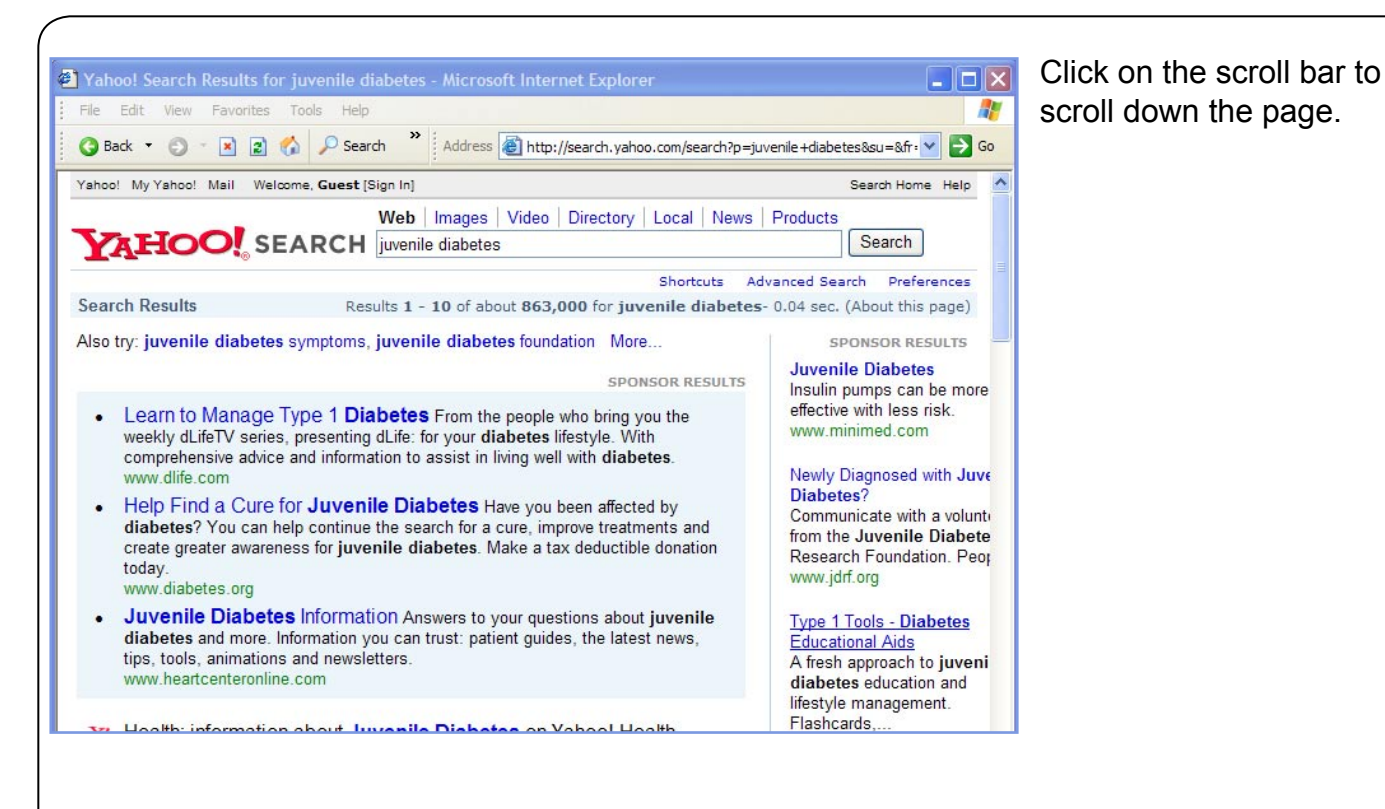

Yahoo! Search Results for juvenile diabetes - Microsoft Internet Explorer  $\Box$  $\Box$  $\times$ File Edit View Favorites Tools Help H. Back v a a a a card b C Search b Address a http://search.yahoo.com/search?ei=UTF-8&fr=sfp&p=juvenile v 5 Go Juvenile Diabetes Information Answers to your questions about juvenile **Type 1 Tools - Diabetes** diabetes and more. Information you can trust: patient quides, the latest news, **Educational Aids** tips, tools, animations and newsletters. A fresh approach to juveni www.heartcenteronline.com diabetes education and lifestyle management. Flashcards. Y' Health: information about Juvenile Diabetes on Yahoo! Health www.type1tools.com Yahoo! Shortcut - About Caring for a Child with Diab 1. Juvenile Diabetes Research Foundation : Juvenile Diabetes Information about testing ar Research Foundation International <sup>®</sup> injecting, brochure downloa We're Here to Help. If you or someone you love has recently been diagnosed with care at school. type 1 (juvenile) diabetes, we at JDRF can help. ... loads of practical info about www.bddiabetes.com diabetes and its management, answers to common .. www.jdrf.org - 20k - Cached - More from this site **Juvenile Diabetes - MWP** The Diabetes Clinic at Mt 2. Juvenile Diabetes - Learn more from MedlinePlus <sup>@</sup> Washington Pediatric Hosp Find the latest news stories, overviews, research and more on Juvenile Diabetes includes a team of from MedlinePlus, the National Library of Medicine's consumer health site. www.mwph.org consumer health site. Juvenile Diabetes, Insulin-Dependent Diabetes Mellitus, Type I Diabetes, Diabetes Type I, Diabetes Proven Herbal Remedies fo www.nlm.nih.gov/medlineplus/juvenilediabetes.html - More from this site **Diabetes** Insulate Plus and Vizu-All -3 Children with Diabetes <sup>电</sup> clinically formulated and pro helps kids with diabetes and their families learn about diabetes, meet people with natural remedies. diabetes, and help others with diabetes. www.nativeremedies.com

Notice that underneath the Shortcut link Yahoo! numbers the results displayed for the keywords juvenile diabetes.

Beside each title there is an **Open Link in a New Window** symbol. This allows you to open the site in an additional browser window while keeping your search results page in view.

Try doing this by clicking on the icon next to the **Juvenile Diabetes – Learn more from MedlinePlus** link.

Category: Diabetes > Magazines

5

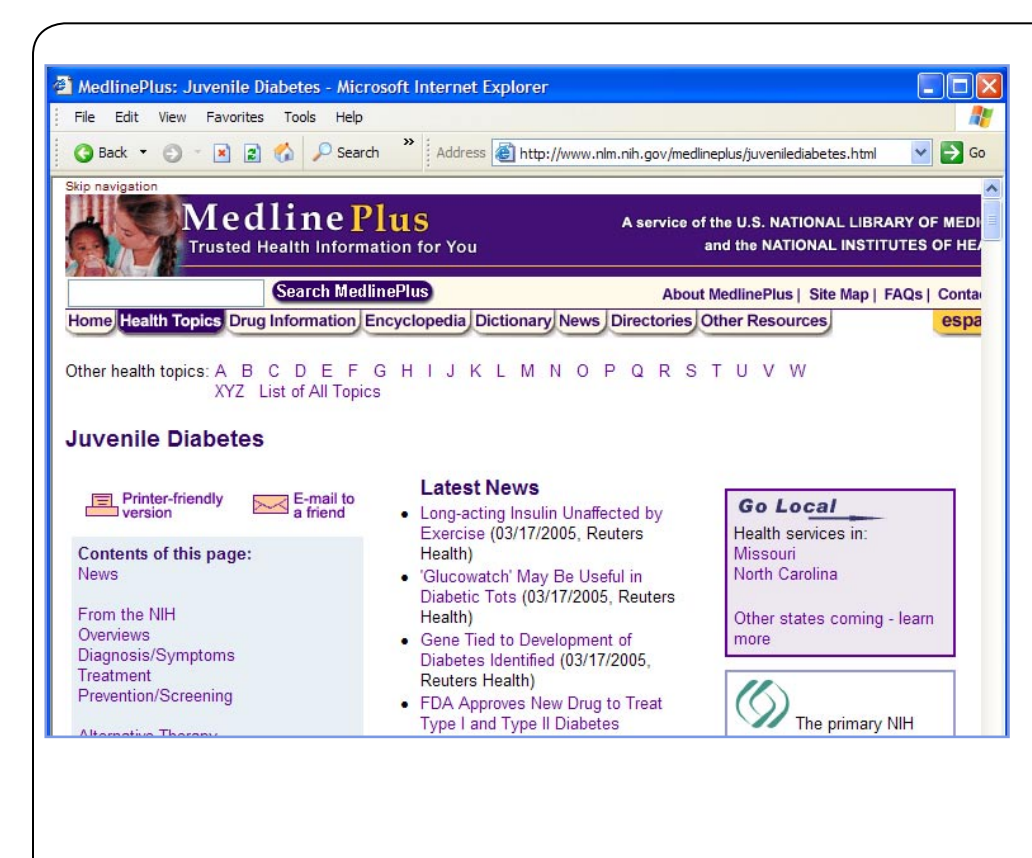

Searching Yahoo! Health helps you find quality information such as this page from the U.S. National Library of Medicine.

Close this browser window by clicking on the Red X button.

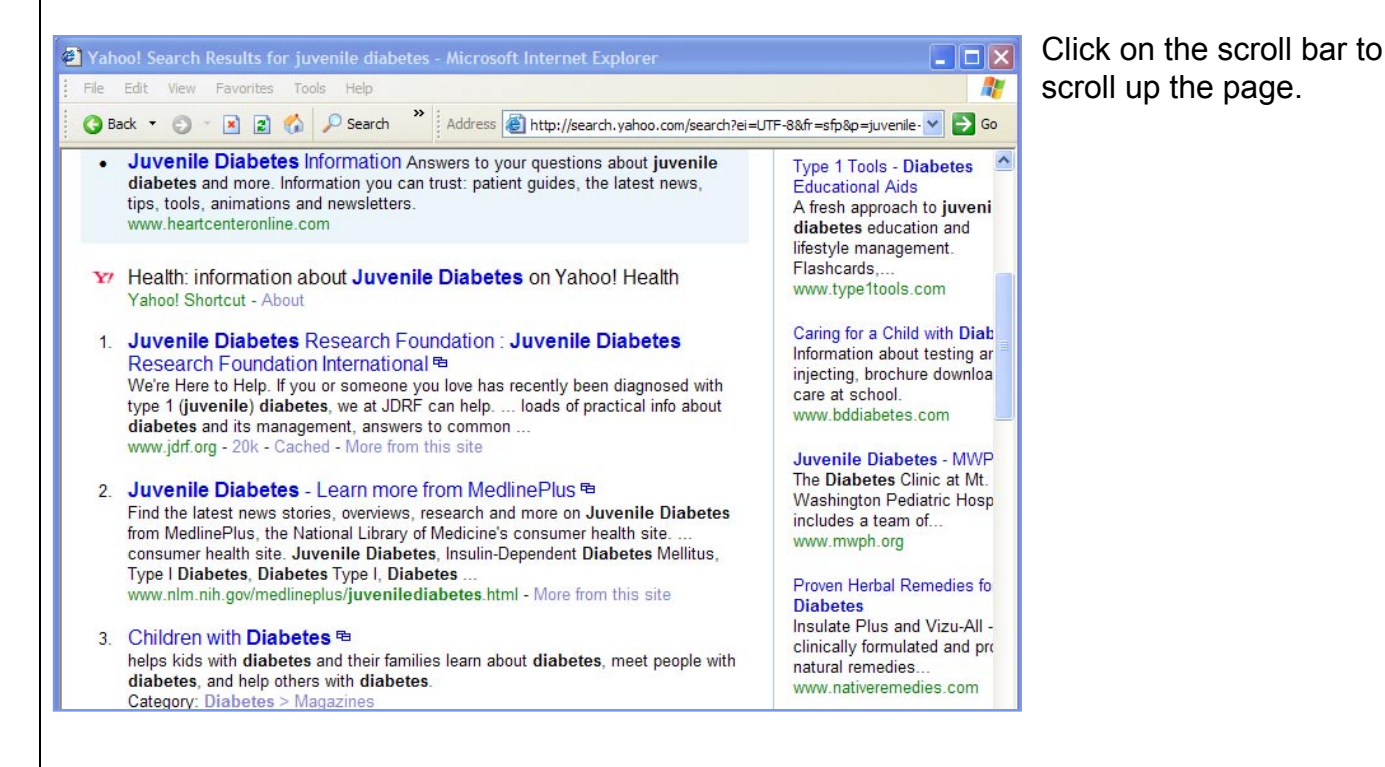

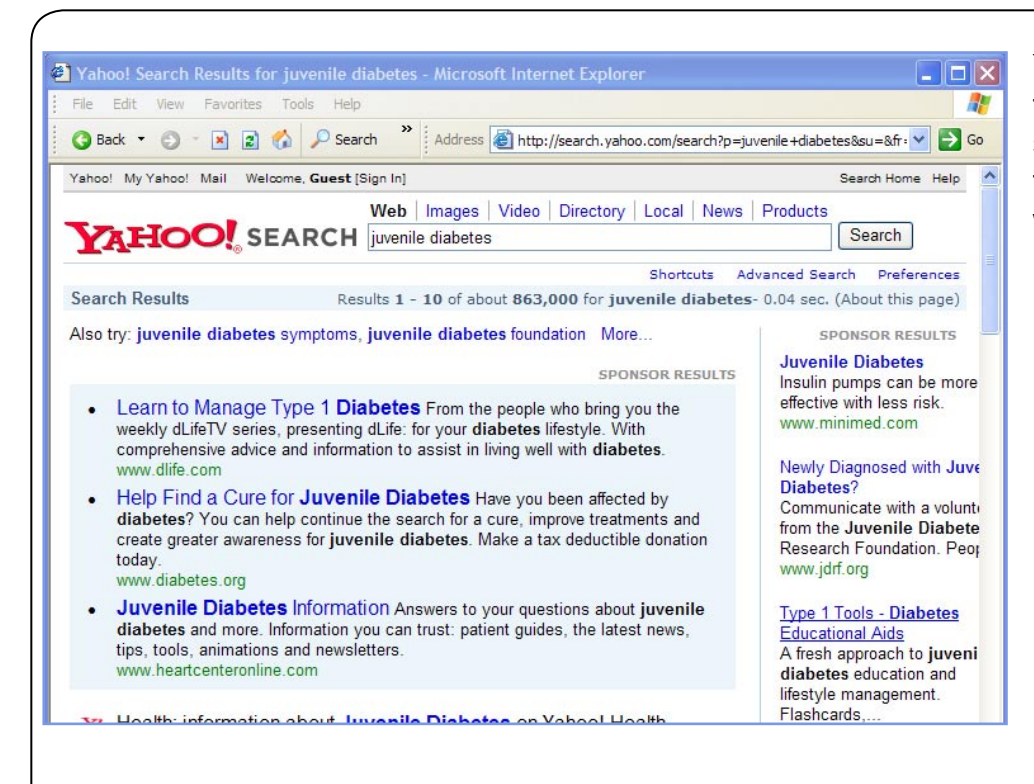

Yahoo! Shortcuts will sometimes even give you the answer to your search right in the shortcut. Type the keywords **Goderich weather**  in the search box and press **Enter**.

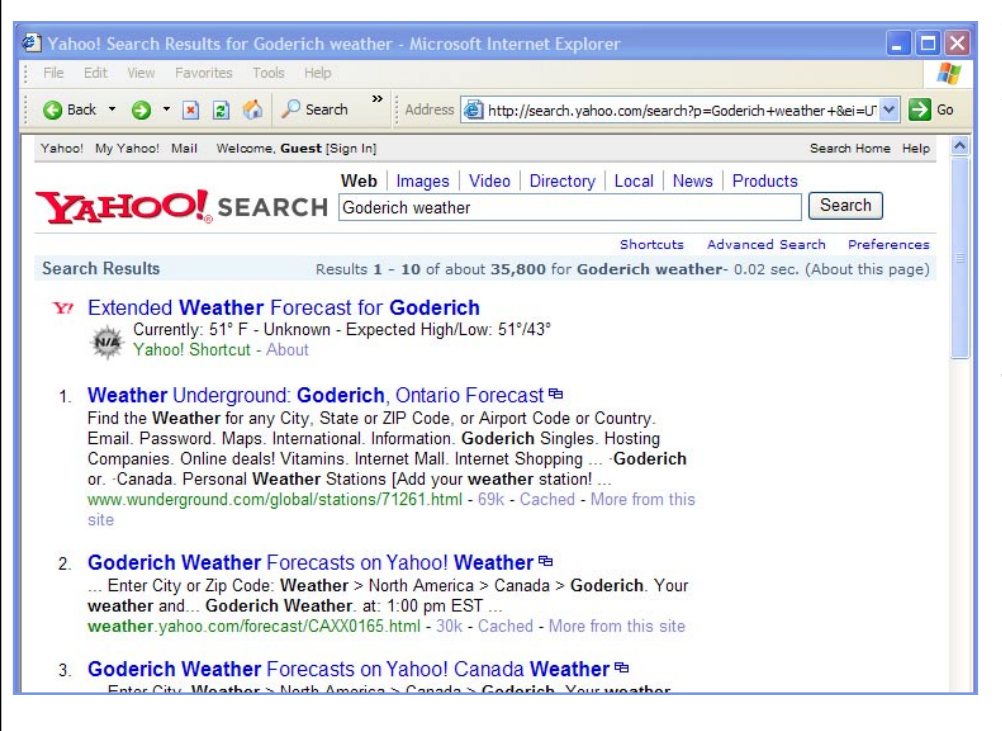

The results page includes a shortcut to the Extended Weather Forecast for Goderich.

Other search words to trigger Yahoo! Shortcuts include: **define** (before your keyword) to get definitions from American Heritage Dictionary; **facts** (after your keyword) for entries from Columbia Encyclopedia; and **synonym** (before your keyword) for results from Roget's Thesaurus.

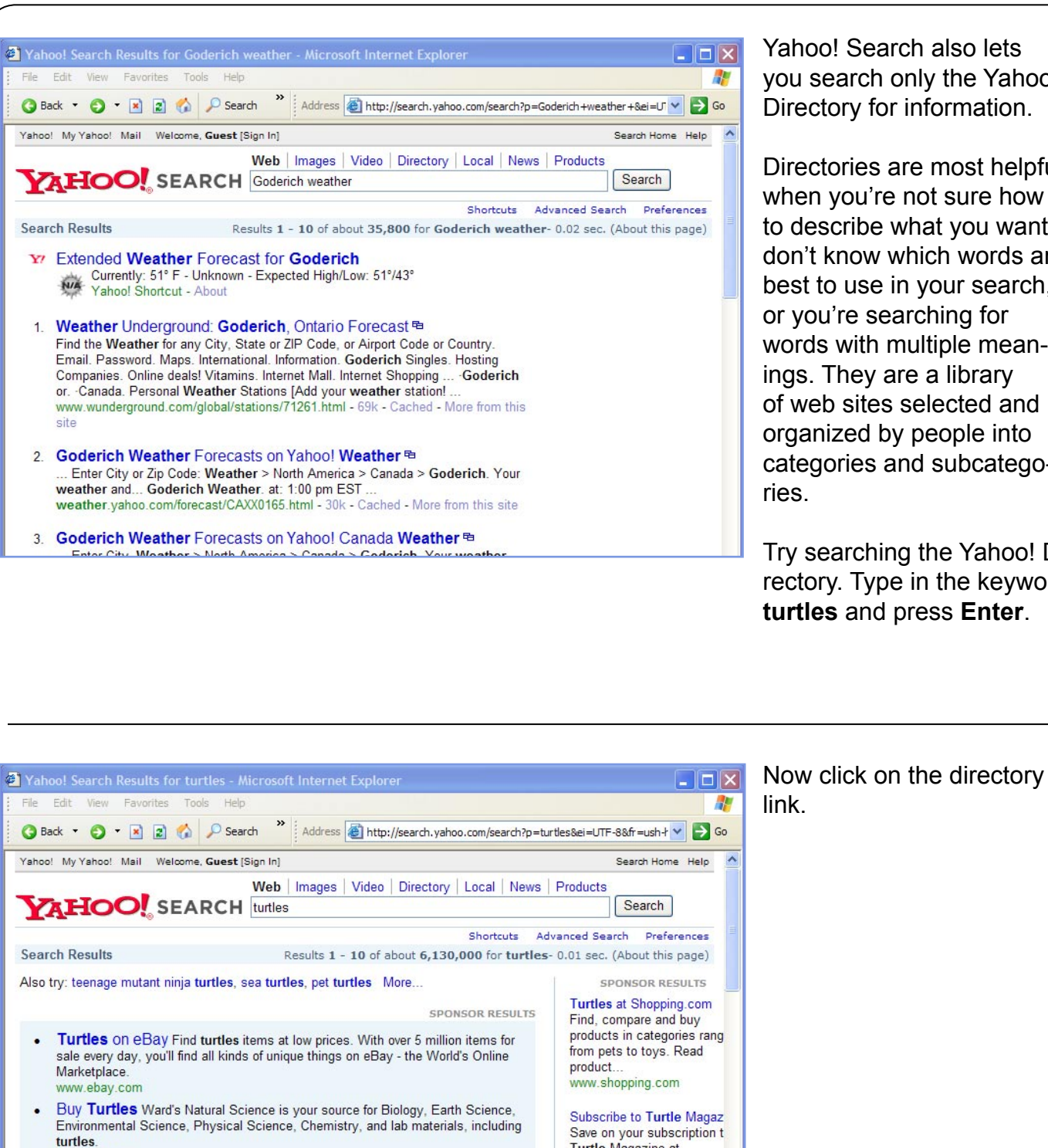

Yahoo! Search also lets you search only the Yahoo Directory for information.

Directories are most helpful when you're not sure how to describe what you want, don't know which words are best to use in your search, or you're searching for words with multiple meanings. They are a library of web sites selected and organized by people into categories and subcategories.

Try searching the Yahoo! Directory. Type in the keyword **turtles** and press **Enter**.

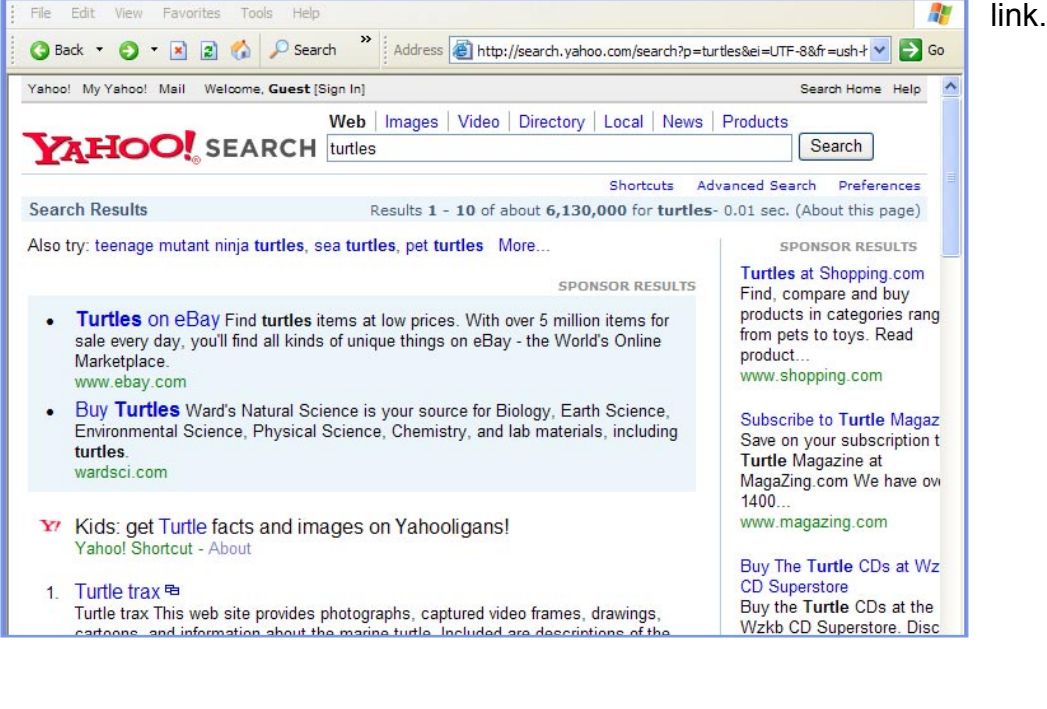

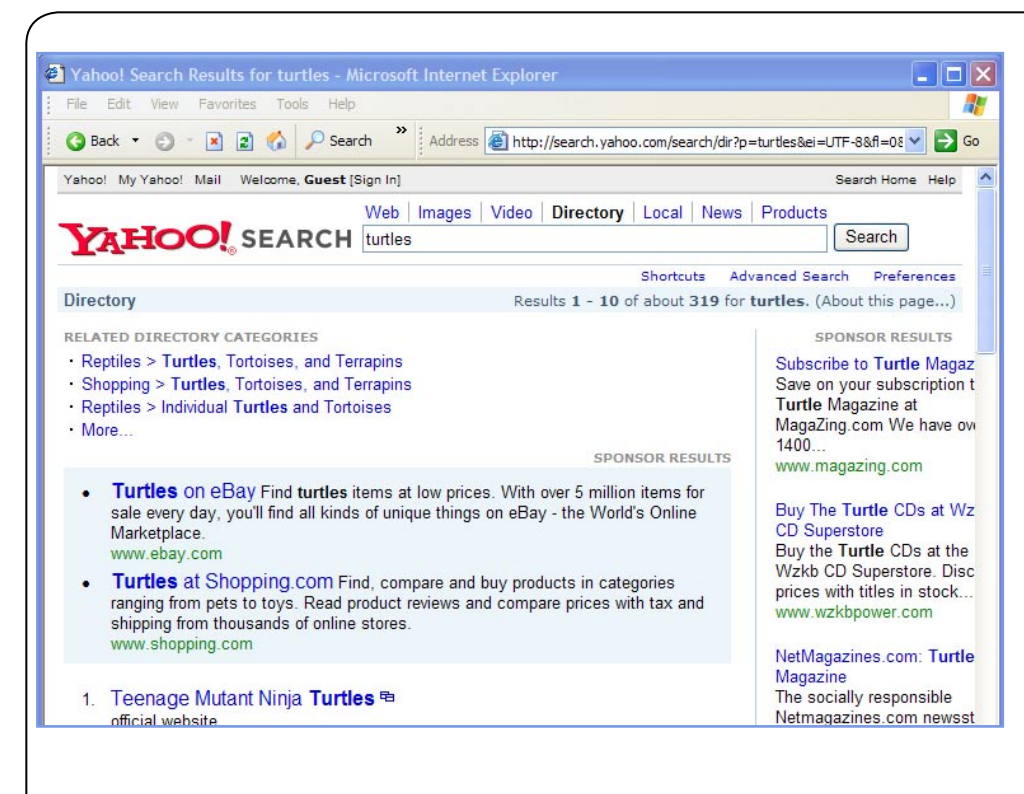

The results contain a list of categories and sites related to the search term **turtles**.

Related categories which might help narrow your search are listed at the top of the page.

Click on the scroll bar to scroll down the page.

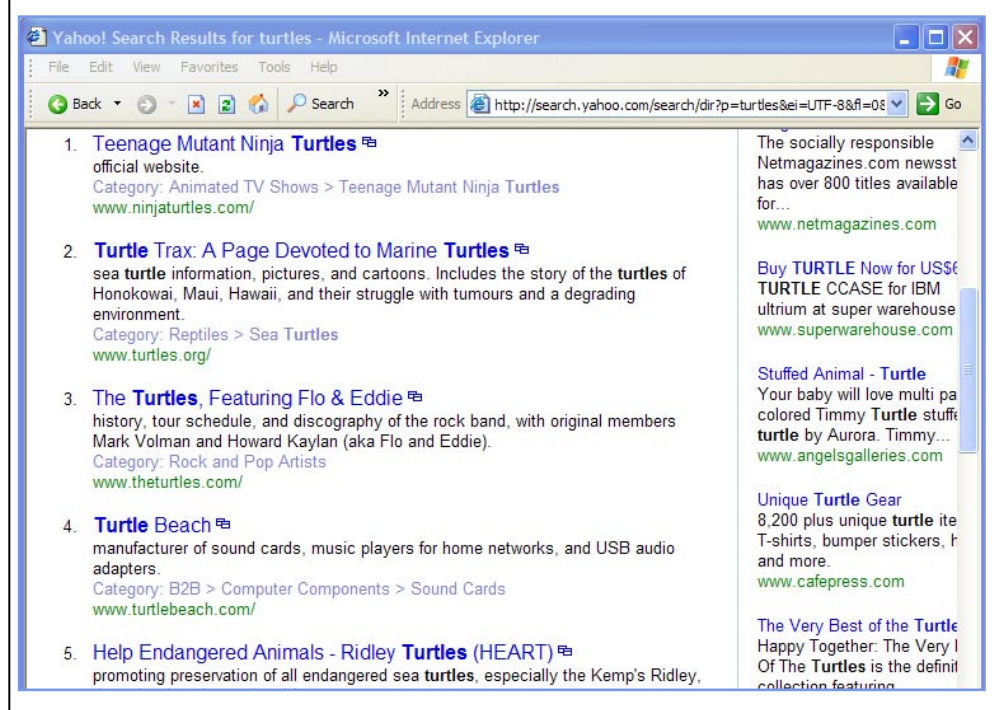

All of the web sites listed also include a link labeled **Category**: under the description.

Scanning the page, you can see that your search results include information found in categories & subcategories related to pet turtles, reptiles, "Teenage Mutant Ninja Turtles" and rock bands.

Click on the **Category: Reptiles > Sea Turtles** link under the first result.

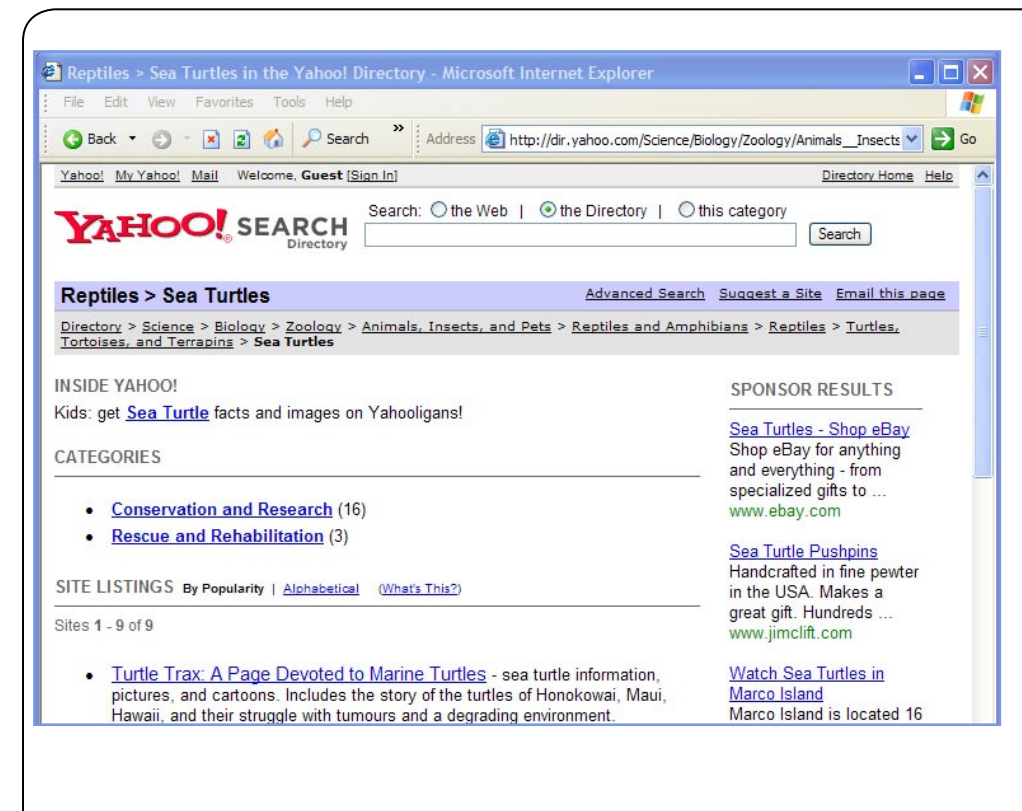

Yahoo! points you to additional categories and web pages to help you find links to lots of information about turtles.

Look at the top of the page. You are now in the **Directory > Science > Biology > Zoology > Animals, Insects, and Pets > Reptiles and Amphibians > Reptiles > Turtles, Tortoises, and Terrapins > Sea Turtles** category. This Navigational Path, or listing of categories and subcategories across the top of the page, shows how much information the Internet has to offer on your topic and how the topics are related.

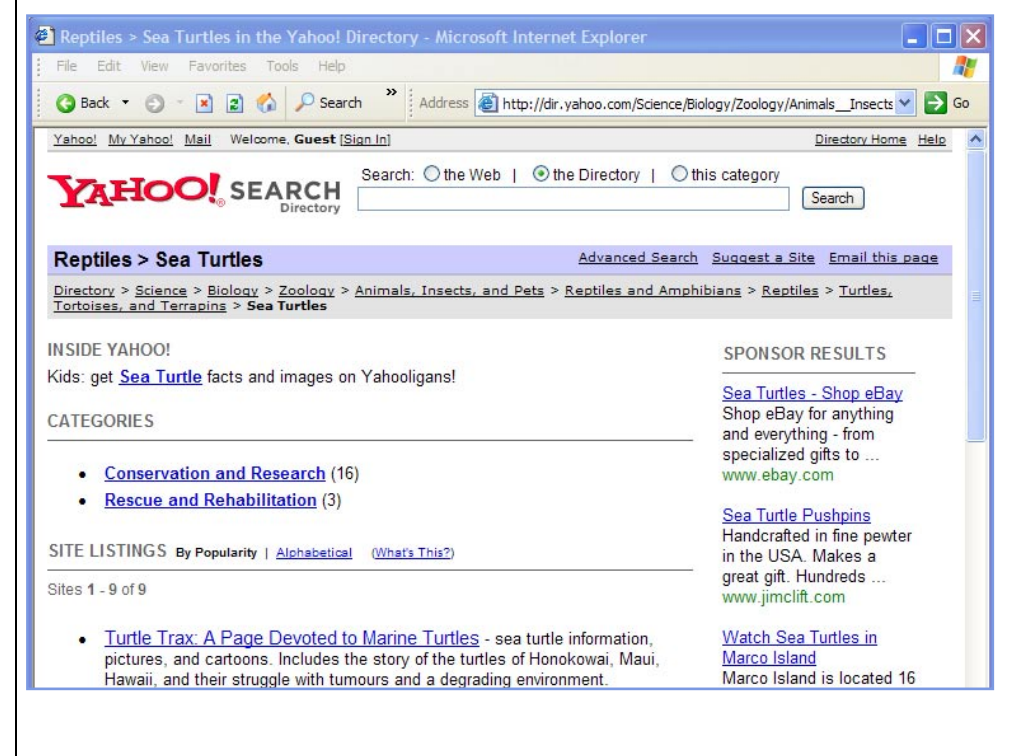

Clicking on any of these categories lets you use this path to retrace your search steps or explore related topics.

Click on the word **Directory** in the Navigational path.

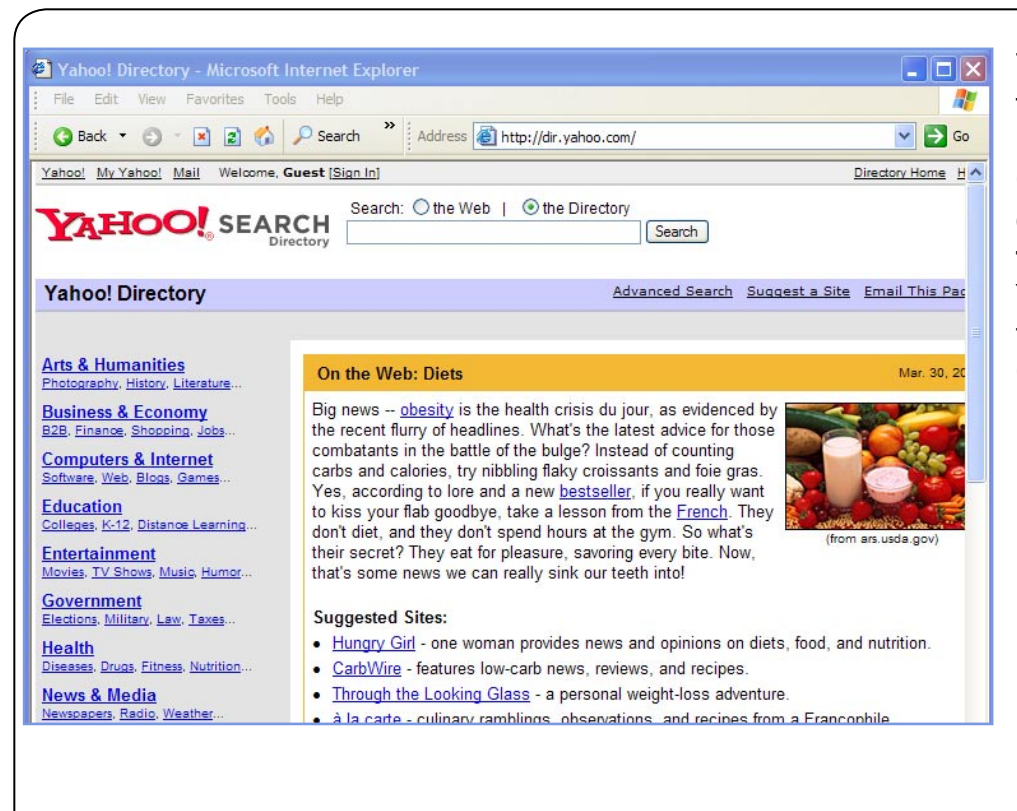

This takes you the homepage for the Yahoo! Directory.

Congratulations, you have completed **How to search the World Wide Web using Yahoo! Search**, an online tutorial created by The Huron County Library.